# FICHE MÉTHODE 16

## **Utiliser un spectrophotomètre**

### Comment mesurer l'absorbance d'une espèce colorée?

- Un rayon incident arrivant sur une cuve de spectrophotométrie subit plusieurs phénomènes optiques : réflexion, diffusion, transmission et absorption par les parois de la cuve, par le solvant et les solutés.
- Afin de déterminer l'absorbance de l'espèce colorée, il est nécessaire de réaliser dans un premier temps un «blanc», c'est-à-dire de relever l'intensité de la lumière traversant une cuve de mesure contenant le solvant (sans l'espèce chimique dont on souhaite mesurer par la suite l'absorbance).
- Pour les mesures dans l'UV, des cuves en quartz sont nécessaires car le plastique et le verre absorbent ces radiations. L'eau absorbant aussi les radiations UV, il faut choisir un solvant transparent dans l'UV comme par exemple le cyclohexane ou le dichlorométhane.

#### **Mise en place des cuves 1**

- Remplir une cuve de la solution à étudier ; remplir une cuve identique avec le solvant de la solution à étudier : c'est la cuve de « blanc ».
- Ne pas toucher avec les doigts les faces d'entrée et de sortie du faisceau lumineux qui doivent être parfaitement propres.

#### **Spectrophotomètre interfacé à l'ordinateur 2**

## **2.1. Enregistrement d'un spectre d'absorption**

Se placer en mode « spectre » et choisir l'affichage de l'absorbance.

- ➊ Régler les paramètres d'acquisition :
	- la plage de longueur d'ondes à balayer ; en cas d'absence d'information, choisir de 400 nm à 800 nm ;
	- le « pas » ; en général, on choisit 1 nm.
- ➋ Lancer l'acquisition ; le logiciel demande d'introduire la cuve de « blanc ». Introduire la cuve de « blanc » et cliquer sur OK.

L'ordinateur enregistre l'intensité de la lumière transmise pour chaque longueur d'onde de la plage choisie.

➌ Remplacer la cuve de « blanc » par la cuve de la solution à

● Les cuves doivent être introduites de manière à ce que les faces propres soient perpendiculaires au faisceau

étudier. Cliquer sur OK. L'ordinateur enregistre l'intensité de la lumière transmise pour chaque longueur d'onde, calcule l'absorbance puis affiche le spectre d'absorption.

## **2.2. Enregistrement de l'absorbance à une longueur d'onde donnée**

Se placer en mode « mesure d'absorbance ».

➊ Régler la longueur d'onde de mesure.

lumineux.

➋ Faire de nouveau les étapes ➋ et ➌ du **2.1**.

#### **Spectrophotomètre non interfacé à l'ordinateur 3**

- ➊ Régler la longueur d'onde de mesure.
- ➋ Introduire la cuve de « blanc ». Appuyer sur le bouton « zéro d'absorbance ».
- ➌ Introduire la cuve de la solution à étudier. Relever l'absorbance affichée.
- ➍ Pour tracer un spectre, réaliser à nouveau les trois étapes précédentes pour chacune des longueurs d'onde étudiées.

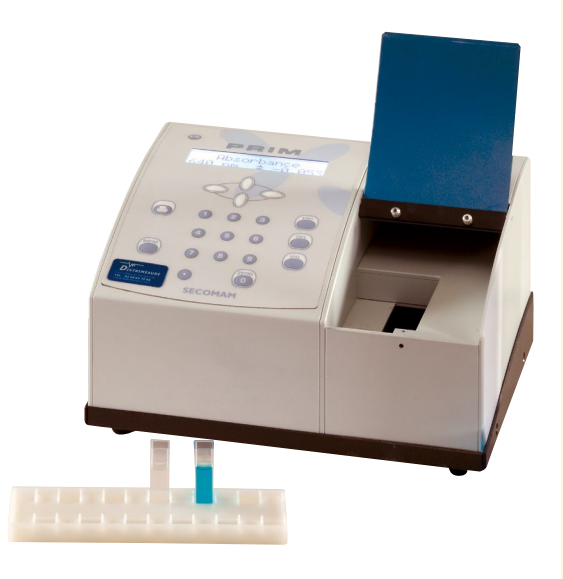